## Istraživanje podataka - praktični deo ispita, jun 2021. g. smer Informatika

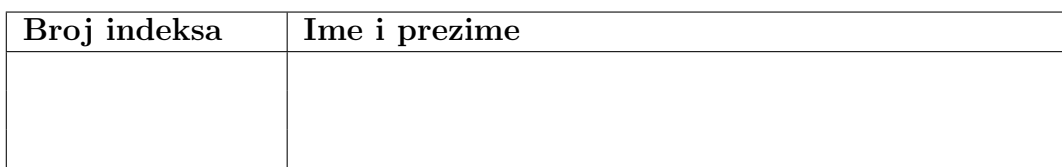

Broj poena po zadacima je:

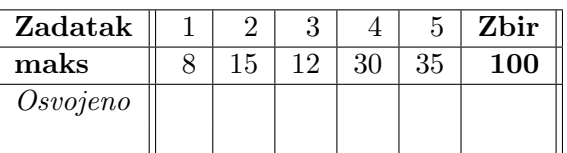

- 1. Za slede´ce atribute, navesti koje su vrste: dodeljeni broj trkaˇcu na maratonu prilikom prijave i vreme za koje je učesnik istrčao maraton. Obrazložiti odgovor.
- 2. U tabeli su date posteriorne verovatnoće dobijene primenom modela klasifikacije na test podatke. Skup podataka ima dve klase. Nacrtati ROC krivu na osnovu zadatih podatka i izračunati AUC. Šta se može zaključiti o ponašanju algoritma na osnovu ROC krive?

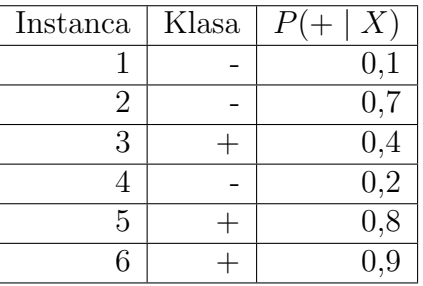

3. Nad datim skupom transakcija primeniti Apriori algoritam za računanje čestih skupova stavki. Nacrtati mrežu čestih skupova koje Apriori može razmatrati i jednom crtom precrtati one koji se odsecaju nakon računanja podrške, a dva puta one za čije odsecanje nije potrebno računanje podrške. Za česte skupove izračunati podršku i ispisati je u gornjem desnom uglu odgovarajućeg čvora. Za zahtevanu podršku uzeti vrednost 0,3.

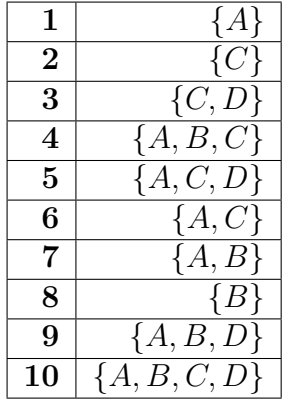

4. Na Desktopu u direktorijumu ipJun22021 skupovi nalazi se skup podataka klasifika $cija_vina.csv$  sa podacima o vinima. Primenom alata IBM SPSS Modeler izvršiti klasifikaciju nad skupom. Ciljni atribut je kolona type. U radnom toku uraditi i odgovoriti na pitanja:

- Eliminisati slogove koji sadrže elemente van granica određene metodom sa kvartilima.
- Primeniti algoritam C5.0 i zadati da je minimalan broj instanci koji mora da bude u dete-čvoru 10. Dobijeni model nazvati model1.
- Primeniti algoritam SVM sa linearnim kernelom. Dobijeni model nazvati model2.
- Koji atributi su najznačajniji za pravljenje model1.
- Diskutovati i uporediti model1 i model2.

Podatke o dobijenim modelima (preciznost i matrice konfuzije na trening i test skupu) sačuvati u html datotekama.

Radni tok eksportovati i dodeliti mu ime u formatu klasifikacija vas BrojIndeksa. Odgovore pišite u datoteku sa nazivom klasifikacija\_vasBrojIndeksa\_odgovori.txt.

5. Na Desktopu u direktorijumu **ipJun22021 skupovi** nalazi se skup podataka *klasterova*nje.csv sa 4 numerička atributa. Koristeći skup i biblioteke programskog jezika Python izvršiti hijerarhijsko klasterovanje.

U programu:

- Primeniti klasterovanje korišćenjem svih atributa i napraviti modele za 5, 6 i 7 klastera za različite načine spajanja klastera.
- Svaki dobijeni model primeniti nad instancama i rezultat klasterovanja prikazati pomoću grafika sa razbacanim elementima (eng. scatter). Pre prikazivanja rezultata grafički, primenom tehnike PCA smanjiti broj atributa na dimenziju 2 i dobijene atribute koristiti za grafički prikaz. Svakom klasteru dodeliti jedinstvenu boju i označiti koja je veza korišćena i koliki je senka koeficijent za klasterovanje.

U komentarima odgovoriti na pitanja:

- Da li je bilo obrade podataka pre klasterovanja? Zašto?
- Ukratko napisati zaključke o dobijenim modelima. Koji tip veze kod hijerarhijskog klasterovanja daje najbolje rezultate?
- Koliko početne varijanse u skupu je objašnjeno sa dva atributa nakon primene PCA?

Skriptu/datoteci dodeliti ime u formatu klasterovanje vas $BrojIndexa$ . Ako koristite Jupyter Notebook, dokument sačuvajte sa ekstenzijom *ipynb* i kao html dokument. Odgovore pišite u datoteku sa nazivom klasterovanje vas BrojIndeksa odgovori. Ukoliko pišete skript u pj Python, izlaz programa sačuvajte u datoteci sa nazivom u formatu izlaz vasBrojIndeksa.txt i sačuvajte sliku.

Uputstvo za čuvanje rada: Na Desktopu napravite direktorijum sa nazivom u formatu ip.jun2.2021.*ime.prezime.brojIndeksa* gde umesto ime, prezime i broj indeksa stavite Vaše podatke. Npr, ip.jun2.2021.petar.petrovic.543\_2014 U tom direktorijumu čuvajte rešenja praktičnih zadataka i datoteke sa odgovorima.